# 1ZE-9

# HTML5 を用いた手書きによる動画への協調アノテーション

高谷 明偉† 疋田 輝雄†

明治大学理工学研究科†

# 1.はじめに

動画へのアノテーションは教育をはじめとす る様々な目的で利用されている.一般的には, 動画へのアノテーションにはインストール形式 の動画編集ソフトを利用する.しかしこれらの 動画編集ソフトにはペイントツールのような機 能はない.手書きアノテーションを動画へ付加 するには、ペイントツールで画像を作成し、動 画編集ソフトを用いて合成する必要があり手間 がかかる.

本研究では,アノテーションの手間を軽減す るため,手書きと文字によるアノテーションを 動画へ付加し,他者と共有するシステムを提案 する. 本システムは、離れた場所にいる他者と リアルタイムに協調することで,より洗練され たアノテーションを行えるという利点がある. また, HTML5 を用いた Web アプリケーション として実装することで,利用者の環境に依存し ない手軽なアノテーション環境を実現する.

#### 2.関連研究

動画へ手書きによるアノテーションを付加し, 作成したコンテンツを他者と共有するシステム には, 平山他[1]や Motti 他[2]の研究がある.

平山他は,手書きアノテーションを用いるこ とで,閲覧時のインタラクションの自由度の向 上させる,アノテーション共有システムを実装 した. 本システムでは手書きの他にも文字によ るアノテーションを採用しており,他者と協調 することでよりインタラクティブなアノテーシ ョンを行うことができるという点で異なる.

Motti 他の開発したシステムでは,手書きアノ テーションの他にも文字によるコメントや音声 を記録することができる.また,チャットによ るユーザ間のコミュニケーションやアノテーシ ョン補助機能などの豊富なツールが備わってい る.動画コンテンツの共有には P2P を利用して いる. 本システムは Web 上でコンテンツの共有 を行うという点で異なる.

Collaborative Annotation to Movies in Hand-writing Using HTML5

†School of Science and Technology, Meiji University.

#### 3.システムについて

#### 3.1. システムの概要

動画上の任意のフレームに,手書きと文字に よるアノテーションを付加し,他者と共有する システムを開発する. 保存されたアノテーショ ンは,他のユーザが動画を閲覧する際にも表示 される.アノテーションと動画ファイルは Web サーバ上で共有する.

前述の関連研究は 2 つとも、ある動画に対し て付加されたすべてのアノテーションを,1 つの アノテーション群として動画と関連付けている. この方式では不要な情報がアノテーションされ た場合や,同じ動画に対して異なる用途のアノ テーションを付加する場合に,同じ動画を新た に用意する必要がある. 本システムでは図 1 に 示すように,1 つの動画に対し複数のアノテーシ ョン群を関連付けることで,アノテーション毎 の分類・管理を容易にする.

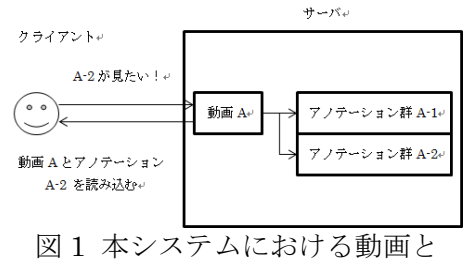

アノテーション群の関連

# 3.2. 操作画面と実行例

図 2 に動画再生ページの外観を示す.

①は動画部で,再生・停止,シーク,音量調節 など基本的な機能を備えている.②のモード設 定部で編集モードに切り替え,動画上をドラッ グすることで,手書きアノテーションを行うこ とができる.文字によるアノテーションを行う 際は、①左下のフォームに文字を入力しコメン トボタンを押してアノテーション挿入位置をク リックする.

③は協調設定部で,フォームに協調作業を行 う相手の ID を入力し開始ボタンを押すことで他 のユーザとの協調アノテーション・動画閲覧を行 う. 協調アノテーション中は、片方のユーザが アノテーションを行うと,数秒の後に同様のア ノテーションが他方のユーザのブラウザ上にも

<sup>†</sup>Akira Takaya, Teruo Hikita

表示される.

④はアノテーション設定部で,左端のプルダ ウンメニューから読み込むアノテーション群を 指定する.指定されたアノテーション群に保存 されているアノテーションの一覧は,⑤のアノ テーション一覧表示部に表示される.

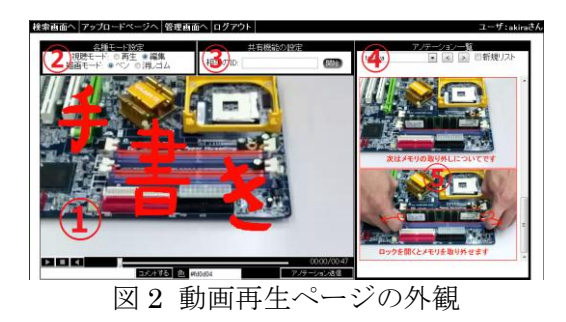

#### 4.実装

# 4.1. 使用技術

クライアント側では、HTML5,JavaScript, CSS を,サーバ側では Servlet を使用している. アプリケーションサーバには Apache Tomcat6.0 を,データベースは MySQL5.1 を使用している.

#### 4.2. 構成

システムの構成と協調時の動作を図 3 に示す.

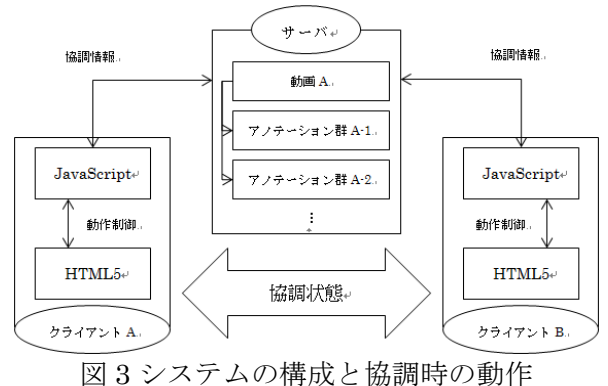

# 5.評価

1つの動画へのアノテーション付加作業に,動 画編集ソフトを用いた場合と,本システムを用 いた場合の所要時間を比較した結果を表 4.1 に示 す.使用する動画は,携帯電話で撮影した,マ ザーボードへのメモリの取り付け方と取り外し 方についての動画(45 秒)である. 取り付け方に ついてのアノテーションを 4つ, 取り外し方に ついて 2 つ付加する.動画編集ソフトは 1 つの 標準的なフリーソフトを使用し,アノテーショ ンの作成には Windows に標準インストールされ ているペイントを使用する.動画編集ソフトで のアノテーションは以下の流れで行う.

- ① 動画を編集ソフトで扱える形へエンコード する.
- ② ペイントでアノテーションを作成する.
- ③ 動画編集ソフトで動画上の適切な位置へア ノテーションを配置する.
- ④ 合成結果の動画ファイルを出力する.

本システムでのアノテーションもほぼ同様の流 れで行うが,④の結果ファイルの出力は行わな い.また,②と③を合わせてアノテーション付 加に要する時間として計測する.計測した時間 の内①と④は PC での実行時間であり,②と③ は手作業にかかる時間である.

表 1 アノテーション所要時間の比較

|                | 編集ソフト  | 本システム |
|----------------|--------|-------|
| 動画エンコード<br>(1) | $29$ 秒 | 1分22秒 |
| ②.③アノテーション     | 23分49秒 | 6分21秒 |
| 結果の出力<br>(4)   | $51$ 秒 |       |
| 合計             | 25分9秒  | 7分43秒 |

表 1 から、本システムを利用した場合のアノ テーションの所要時間が,編集ソフトを利用し た場合と比較して,全体として約 30%に短縮さ れていることが分かる.その理由は,本システ ムでは動画上をドラッグすることで手書きアノ テーションを行うため,②と③にかかる手間を 軽減できたためであると考える.

#### 6.おわりに

本研究では,Web ブラウザを用いて動画へ手 書きと文字によるアノテーションを付加し、他 者と共有する Web アプリケーションを構築した. また,他者との協調アノテーション機能を実装 した. 現時点では、本システムを用いて付加で きるアノテーションは,簡単なものに限られて いる.動画編集ソフトのような動画同士の結合 や,アノテーションを表示しておく時間をユー ザが指定することはできない.利用感を動画編 集ソフトに近づけることが今後の課題である.

#### 参考文献

[1]平山慧,丸山一貴,寺田実:手書きを用いた 動画上の非同期コミュニケーションシステム, 第 72 回情報処理学会全国大会, 2010. [2] V. G. Motti, R. Fag´a, R. G. Catellan, M. G. C. Pimentel, C. A.C. Teixeira, "Collaborative synchronous video annotation via the watch-and-comment paradigm", Proceedings of the Seventh European Conference on Interactive Television,pp.67-76, 2009.